# SkillDisplay Feedbackrunde Wintersemester 2015 – Auswertung

# Allgemeines

# Durchführung

**Verwendete Skala (Fragen 1-2, 7-14):** 1 = überhaupt nicht zutreffend bis 6 = sehr zutreffend

**Bildungseinrichtung:** HTL Wien 3 Rennweg

**Durchführungszeitraum:** 23.12.2015 – 13.01.2016

# Teilnehmer/innen

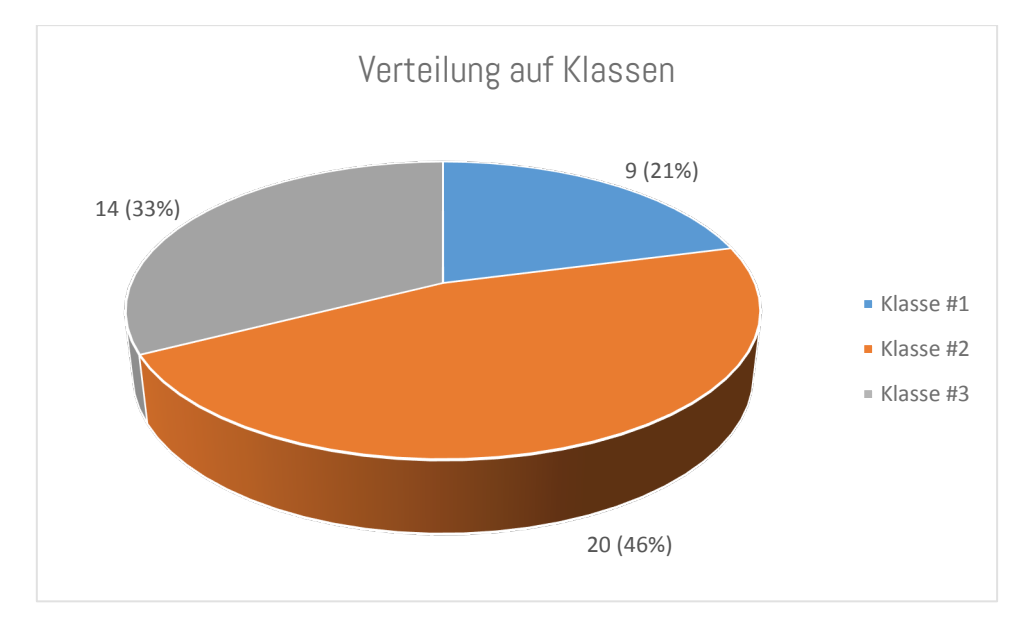

**Anzahl der Teilnehmer/innen:** n=43 (Klasse #1: 9; Klasse #2: 20; Klasse #3: 14)

# Design und Usability

In diesem Teil des Fragebogens ging es um das Design und die Nutzungsszenarios von SkillDisplay auf unterschiedlichen Hardwareplattformen sowie die Usability der derzeitigen Implementierung von Skills und SkillPackages.

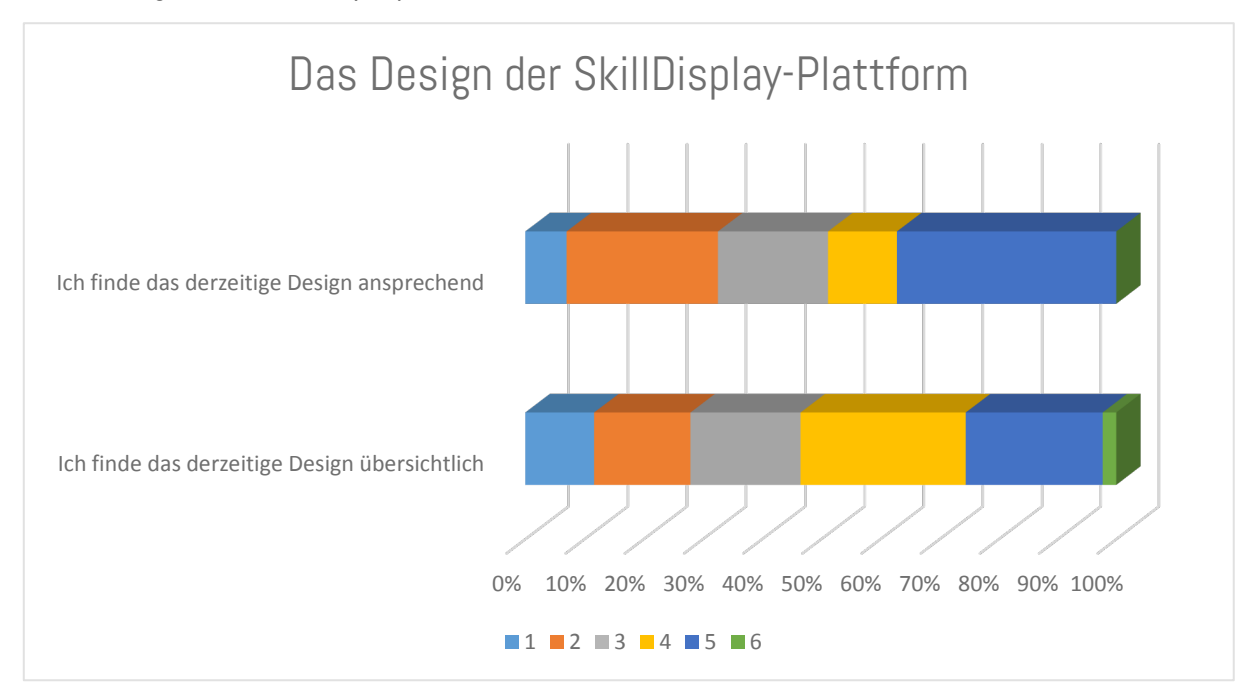

Das Design der SkillDisplay-Plattform

## **1. Ich finde das derzeitige Design ansprechend (Skala)**

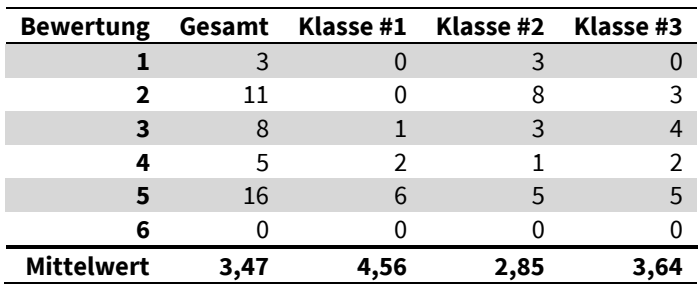

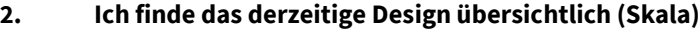

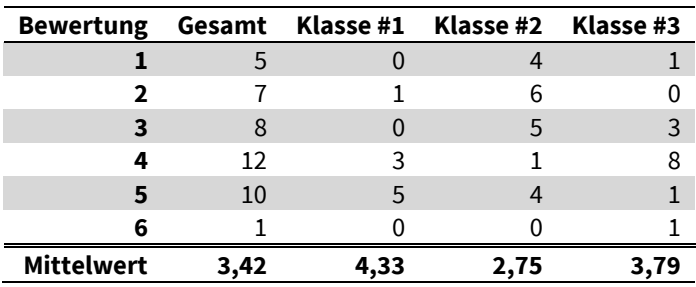

### **3. Meine Anmerkungen, Ideen oder Vorschläge zum Design (Freitext)**

### Klasse #1

Ein Favicon wäre schön

Filtern nach den Farben. (Selber, Lehrer, Extern) Sortiert nach Skills, die als nächstes drankommen. Alternative wäre eine Liste nur mit den Überschriften der Skills um diese auch so direkt zu erreichen

Prinzipiell ist die Webseite meiner Meinung nach sehr schön aufgebaut und überschaubar, ich persönlich bin nur kein großer Fan von den dunkelgrünen Hintergundwarben...aber das ist ja Geschmackssache :-)

### Klasse #2

Oh Gott, wer hat das designed?

FAQ hinzufügen Erkärungen -||- Legende -||- Einloggen als eigenen Punkt Übersicht aller Skills unabhängig ob man sie gemacht hat Skills auf der Homepage verlinkt

Unterschied zwischen Profil und (Skill)liste sollte ähnlich sein wie auf myanimelist.net

Des Design taugt ma ned.

Andere Farbwahl

Skillup Funktion ist komisch, nur der Lehrer sollte für die Schüler upskilln.

Eine einfache Liste mit den Skills, sortierbar nach vom Lehrer upgeskillt / Schüler upgeskillt / etc.. - bei der Erkennung ob blau oder grün vielleicht noch ein Symbol einblenden für die Farbenblinden

Gesamtes UI überarbeiten.

schlichteres Design --> übersichtlicher und ansprechender gestalten oft braucht man etwas länger um was zufinden

Die Übersicht der Skills ist auch nicht wirklich verständlich --> man muss alle skills anhakeln und dann sieht man noch immer nicht alle und die navigation ist kompliziert

Seite heller gestalten damit sie freundlicher wirkt --> das design der umfrage ist nice

legende fehlt verschiedene skills nicht erkennbar

Erst nach einiger Benutzung durchschaubar. Legende fehlt

Login button nicht im dropdown "Benutzerverwaltun" pls

Die Skill-Bezeichnungen, wie im PDF angegeben, sollten auch auf der Plattform sichtbar sein.

verwirrend dass nicht gleich alle skills im package angezeigt werden

Benutzerverwaltung > Login ist nicht notwendig meiner Meinung nach, da es unter Benutzerverwaltung sonst nichts zur Auswahl gibt (zumindest für Schüler)

Button für alle Skills anzeigen ist etwas störend, da man eigentlich immer alle Skills sehen möchte in dem Package (Opt-In zurzeit) würde Opt-Out empfehlen

- Das Design erfüllt den Zweck ;)

- Die Seite lädt teilweise etwas langsam, da das Hintergrundbild sehr groß ist

- Ich würde es bevorzugen, den Login-Button über einen Klick zu erreichen und nicht über ein Dropdown "Benutzerverwaltung" suchen zu müssen.

Von den Animationen und Icons her super, jedoch ist der Hintergrund zu komplex und irritierend. Ein simpler Hintergrund wäre um einiges besser und würde die Seite wahrscheinlich automatisch übersichtlicher aussehen lassen.

#### Klasse #3

Es sind einige Änderungen machbar am Design, aber im Groben ist es ganz in Ordnung.

Die verdammte Listenansicht bitte, und ich will nicht jedesmal auf alle anzeigen drücken müssen (Profileinstellung?)

Eine Suchfunktion, wo ich nach Skills suchen kann. Eine Anzeige, die mir zeigt wieviel ich bereits von einem Skill Package erledigt habe

beschreiben welche farbigen kreise für was stehen

Habe in Firefox manchmal Anzeigeprobleme mit den Social-Network Icons. Stehen im Content drinnen. Nach einem neuladen ist der Fehler allerdings behoben.

Die einzelnen Skills nicht so groß anzeigen, da dies sehr unübersichtlich ist und man nur schwierig bestimmte Skills findet. Kleinere, breitere Listen oder Baum Strukturen wären meiner Meinung nach am besten.

Die Nutzung SkillDisplay auf verschiedenen Hardware-Plattformen

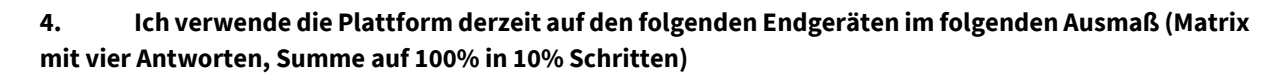

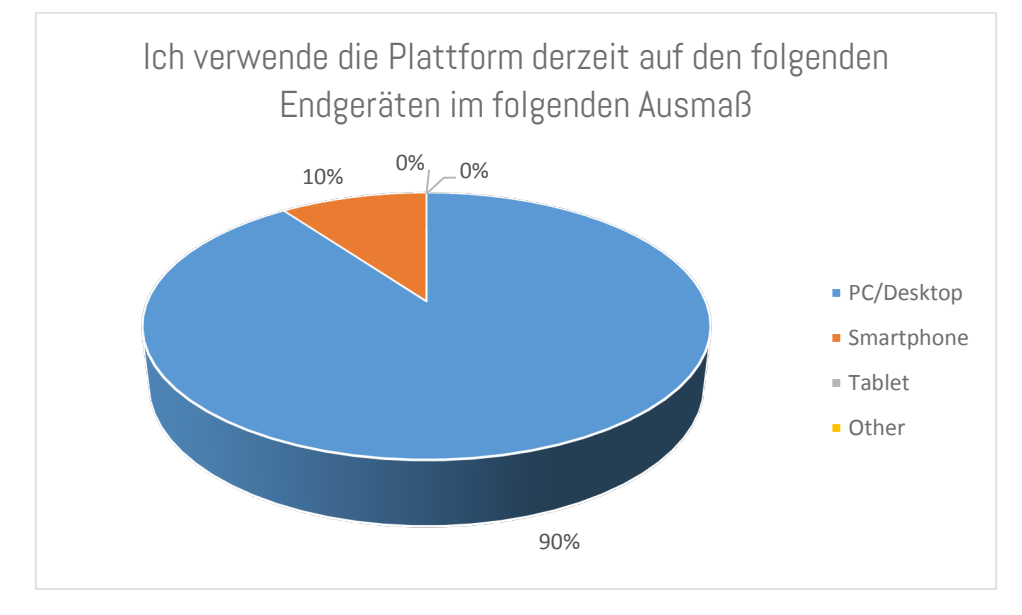

### **Durchschnitt**

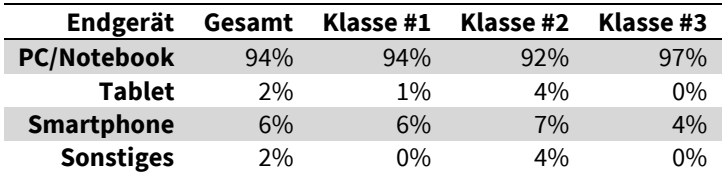

Rundung aufgrund Auswahlmöglichkeiten in 10%-Schritten:

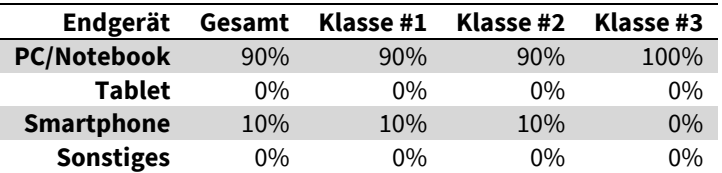

## **5. Am liebsten würde ich die Plattform optimiert für das folgenden Gerät verwenden können (Einzelauswahl)**

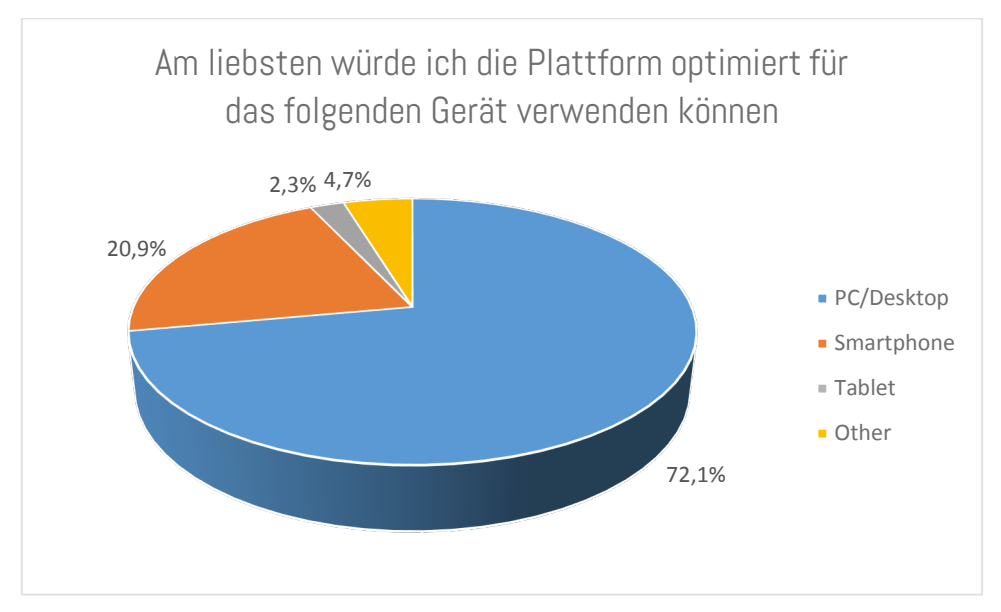

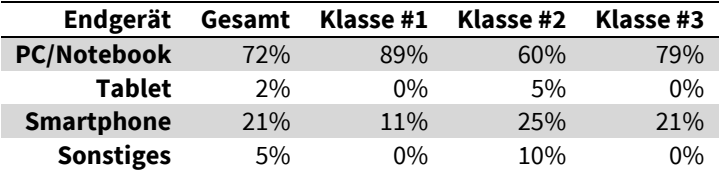

### **6. Meine Begründungen, Anmerkungen oder Erläuterungen zur Nutzung auf verschiedenen Geräten, Betriebssystemen oder Browsern (Freitext)**

Klasse #1

wird hauptsächlich in der Schule verwendet Handy & Tablet nur zuhause wenn man schnell Themen nachschauen möchte

Klasse #2

Nutze Skilldisplay zu 99% in der Schule und somit eigentlich nur auf dem Notebook.

Auf kleineren Bildschirmen ist die Sichtbarkeit von Skills nicht optimal (bzw Skillanzahl)

Mobile App

Ich persönlich habe hier keine Präferenzen, da ich die Seite nur auf dem Laptop benutze und dies auch nicht ändern werde ^^

Klasse #3

eher Desktop-Use da Verwendung fast ausschließlich während dem Unterricht

Außerhalb der Schule habe ich keinen Anlass meine Skills zu sehen, vor allem nicht am Handy.

## Die Gestaltung von Skills und SkillPackages

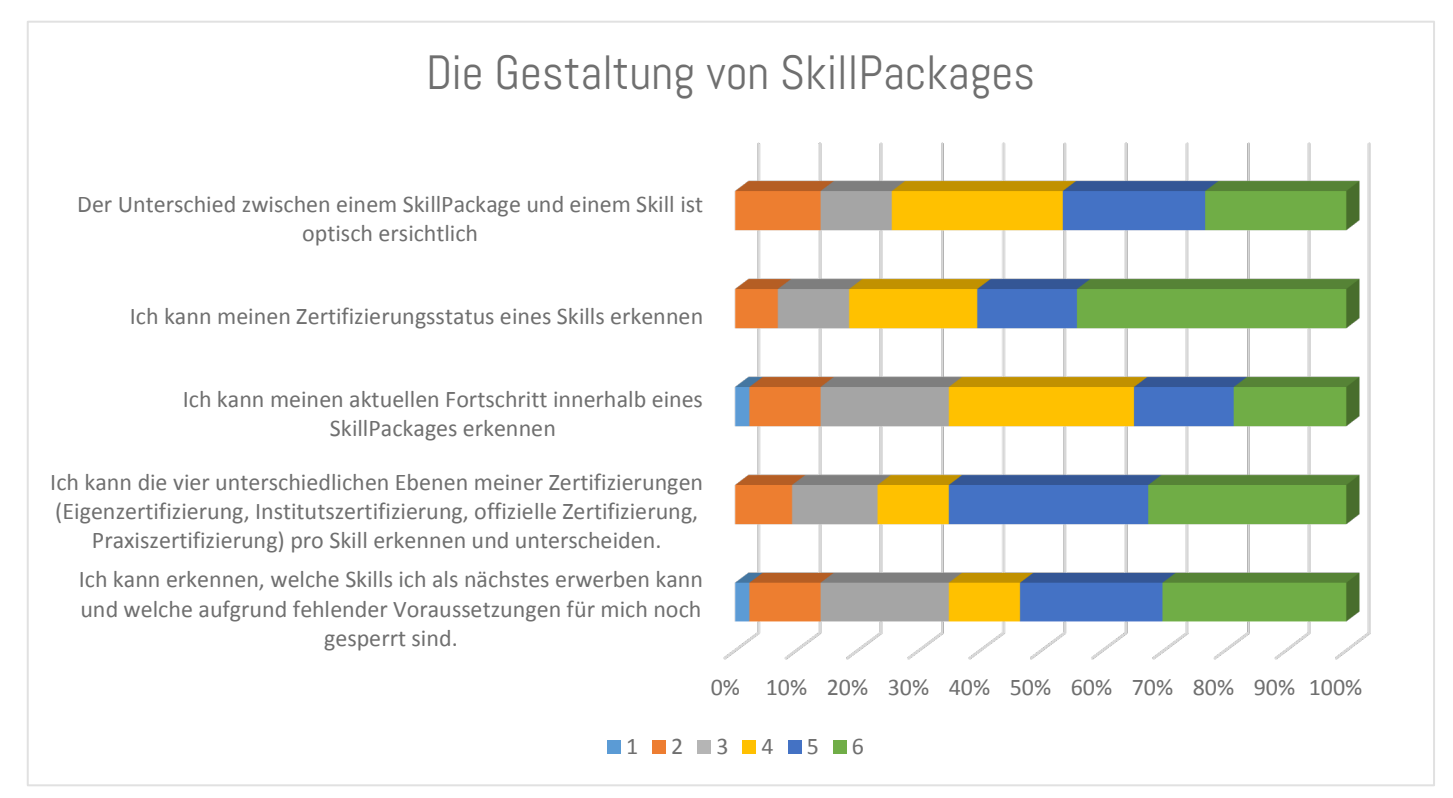

| <b>Bewertung</b>  |      |      | Gesamt Klasse #1 Klasse #2 Klasse #3 |      |
|-------------------|------|------|--------------------------------------|------|
|                   |      |      |                                      |      |
|                   |      |      |                                      |      |
|                   |      |      |                                      |      |
|                   | 12   |      | 6                                    |      |
|                   | 10   |      |                                      |      |
| 6                 |      |      |                                      |      |
| <b>Mittelwert</b> | 4,30 | 4,56 | 4,15                                 | 4,36 |

**7. Der Unterschied zwischen einem SkillPackage und einem Skill ist optisch ersichtlich (Skala)**

**8. Ich kann meinen Zertifizierungsstatus eines Skills erkennen (Skala)**

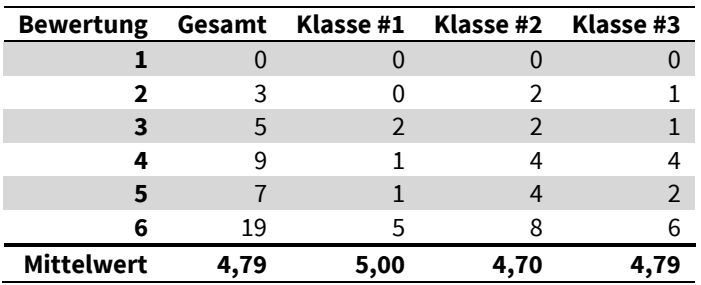

**9. Ich kann meinen aktuellen Fortschritt innerhalb eines SkillPackages erkennen (Skala)**

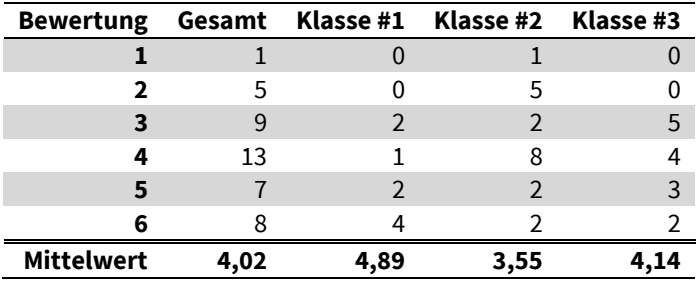

**10. Ich kann die vier unterschiedlichen Ebenen meiner Zertifizierungen (Eigenzertifizierung, Institutszertifizierung, offizielle Zertifizierung, Praxiszertifizierung) pro Skill erkennen und unterscheiden. (Skala)**

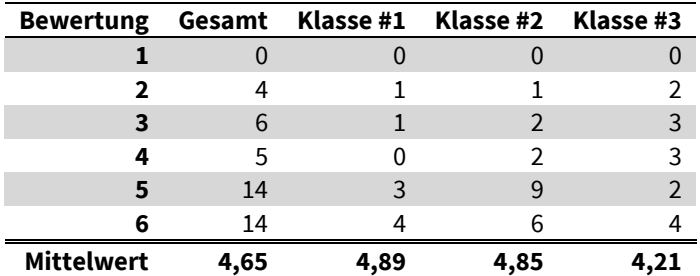

**11. Ich kann erkennen, welche Skills ich als nächstes erwerben kann und welche aufgrund fehlender Voraussetzungen für mich noch gesperrt sind. (Skala)**

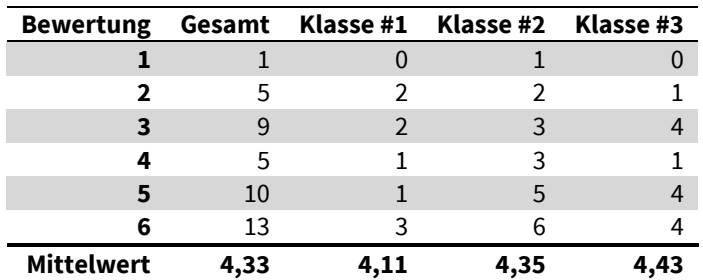

# SkillDisplay im Unterricht und als Plattform zur Darstellung von Fähigkeiten

In diesem Teil des Fragebogens ging es darum, wie Sie die Nutzung von SkillDisplay im Unterricht empfinden sowie um Ihr Feedback zur Plattform

# SkillDisplay und ich

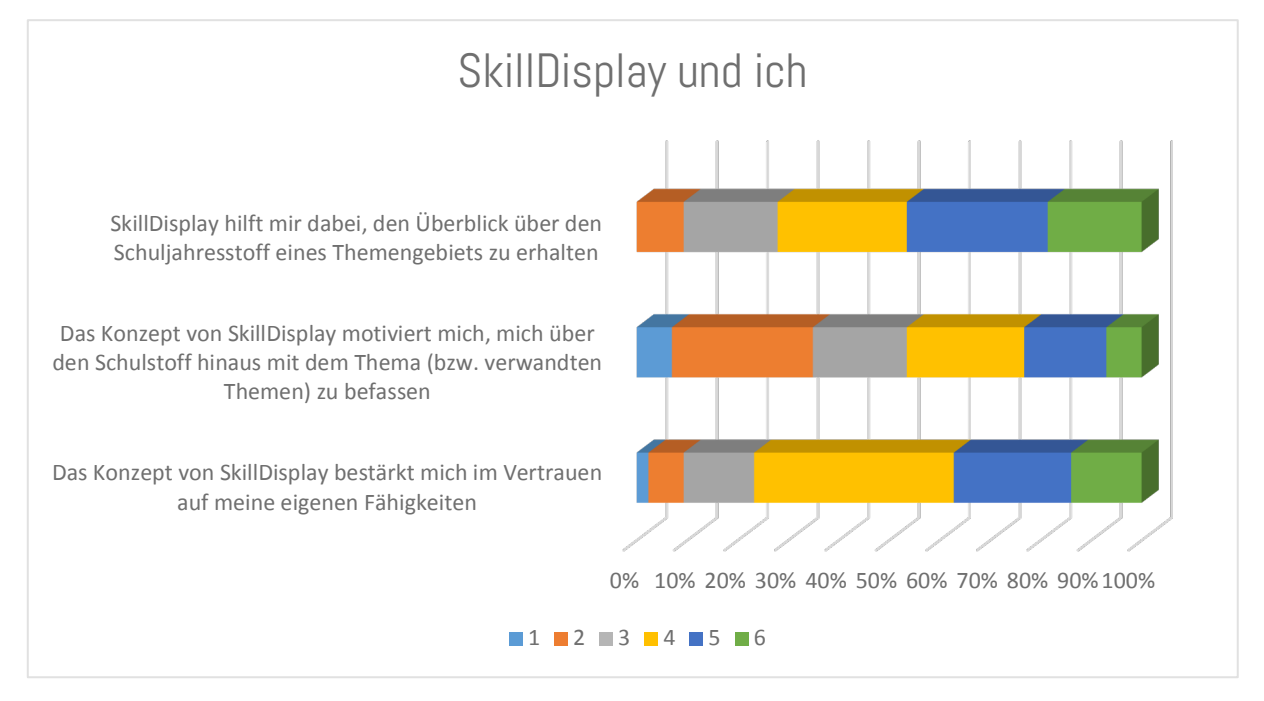

## **12. SkillDisplay hilft mir dabei, den Überblick über den Schuljahresstoff eines Themengebiets zu erhalten (Skala)**

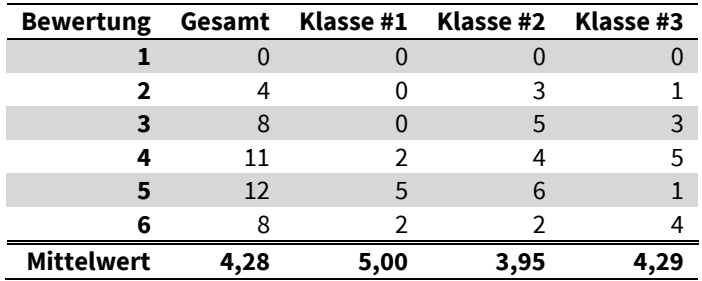

**13. Das Konzept von SkillDisplay motiviert mich, mich über den Schulstoff hinaus mit dem Thema (bzw. verwandten Themen) zu befassen (Skala)**

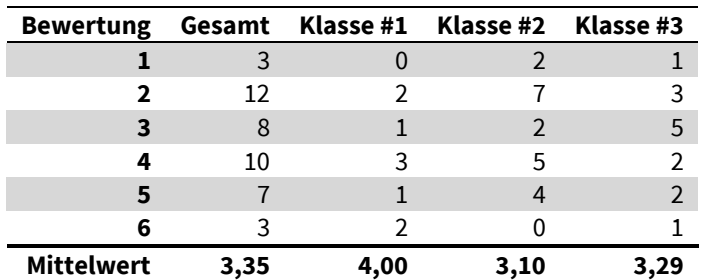

| Bewertung Gesamt Klasse #1 Klasse #2 Klasse #3 |      |      |      |  |
|------------------------------------------------|------|------|------|--|
|                                                |      |      |      |  |
|                                                |      |      |      |  |
|                                                |      |      |      |  |
|                                                | 17   |      |      |  |
|                                                | 10   |      |      |  |
| 6                                              |      |      |      |  |
| <b>Mittelwert</b>                              | 4.16 | 4.78 | 3,80 |  |

**14. Das Konzept von SkillDisplay bestärkt mich im Vertrauen auf meine eigenen Fähigkeiten (Skala)**

## Ihr Feedback zu SkillDisplay

### **15. Was wünschen Sie sich von SkillDisplay? (Freitext)**

Klasse #1

Skills sortieren zu können, z.B. Alphabetisch, chronologisch Skills in einer Baumstruktur anzeigen zu lassen

Ich finde es sehr motivierend, da man übersichtlich hat wo ich was kann & wieviel - bzw wo was fehlt

Die Tests könnten eventuell praxisorientierter sein...Multiple Choice Fragen können die technischen Fähigkeiten meiner Meinung nach nicht ganz so gut abprüfen. Es ist aber natürlich verständlich, dass es so leichter und schneller geht alle teilnehmenden Leute abzuprüfen, daher ist es nicht so schlimm wenn es bei den Multiple Choice Tests bleiben sollte.

### Klasse #2

Keine fixen Skill Sessions. Mehr Absprache zwischen den Lehrern.

bessere übersicht bzgl. skills ansprechenderes design besseres UI und handhabung

ein tutorial wäre nett

Ein "Fortschrittsbalken" zu jedem Skillpackage.

Übersicht was schon durchgenommen wurde, und was man davon bestanden hat und was nicht Skills die im Unterricht durchgenommen wurden sollten auch automatisch upgeskillt werden. Die verschiedenen Farben der upskill buttons sollten näher erklärt werden.

Einen Fortschrittsbalken innerhalb der Packages. Möglicherweise für alle Zertifizierungstypen. Eingebauter Terminkalender.

Vielleicht eine Art Rank Table auf welcher man um den ersten Platz ringt, Klassenübergreifend

### Klasse #3

Progressbars, Beschreibungen der Farben, Baumansicht

Schönere Gestaltung des SkillDisplays ist erwünscht

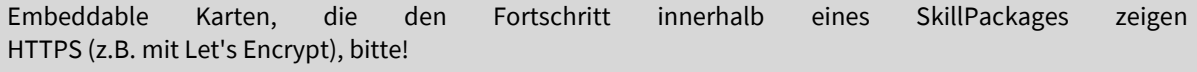

### **16. Weitere Anmerkungen, Vorschläge oder Ideen rund um SkillDisplay (Freitext)**

Klasse #1

Es wäre praktisch, wenn man bei den SkillPackages auf die vier Zertifizierungsebenen klicken könnte und dann all die von der einen ebene erscheinen.

Bezüglich Skills: Wenn man ein Skill geskillupt hat, wäre es nicht schlecht einen Entskillup Button zu machen. Habe mir einmal ein Skill versehentlich geskillupt und kann das nicht mehr ändern

Mehr Praxisübungen

vielleicht mehr Lightening Talks und eigenständige Praxisübungen

#### Klasse #2

Skills können direkt über Skilldesplay "geskilled" werden.

evtl. eine Möglichkeit für alle User Ausarbeitungen hochzuladen aus denen alle profitieren könnten. Ich habe zum Beispiel zu den meisten Skills eine Ausarbeitung mit Bildern bei denen alle Bulletpoints eines Skills ausgearbeitet wurden.

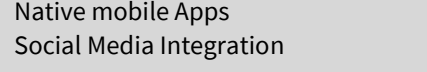

Vielleicht ein Notenrechner ^^

Skills+Test = Diese Note --> Damit würden Sie sich das "Was ist meine Note?" ersparen

#### Klasse #3

Detail-/Listenansicht

Die fehlende Motivation liegt nicht am Design, sondern an meiner eigenen Motivation.

Bei SkillPackages die Anzahl aller möglichen Skills zeigen (um zu sehen wie viele davon man schon hat) Eine Legende der SkillUp-Stufen

### **17. Ich hätte Interesse über ein Onlinesystem neue Features vorzuschlagen bzw. über die Umsetzung entsprechender Feature-Vorschläge abzustimmen (Auswahl)**

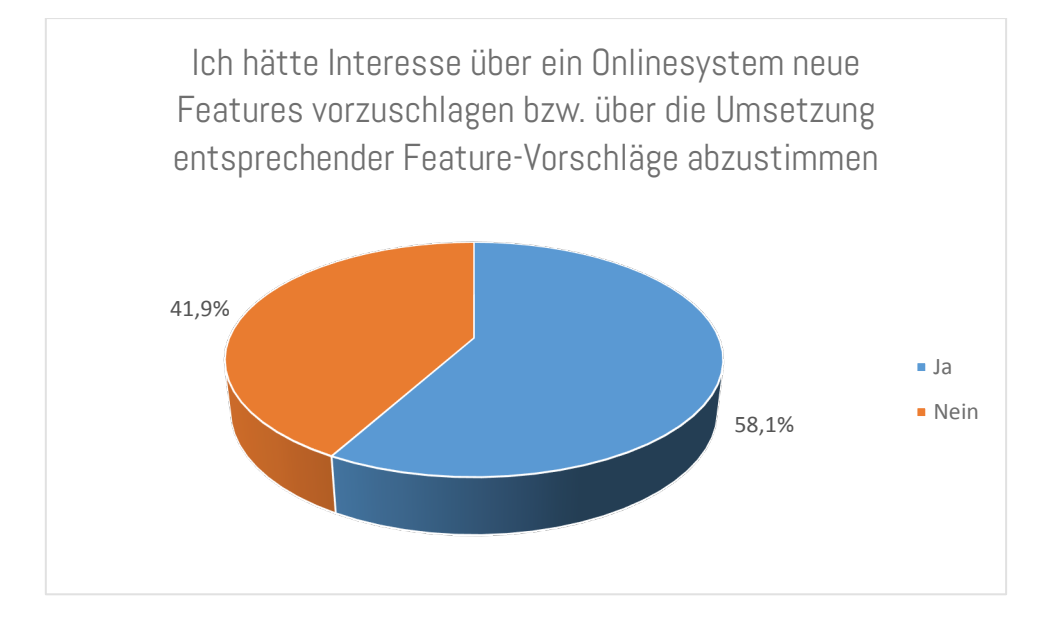

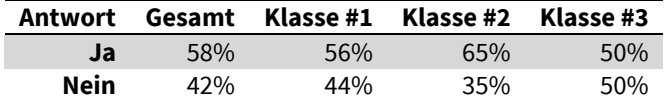

## **18. Teilnahme an weiteren Feedbackmöglichkeiten (Mehrfachauswahl)**

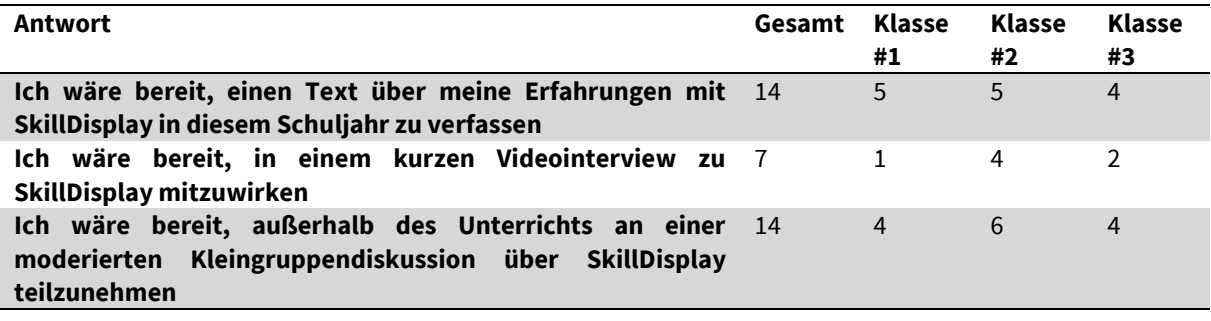